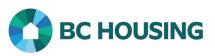

## How to Start a New Course

## Scope:

Tips and tricks for navigating through your course.

## **START A NEW COURSE**

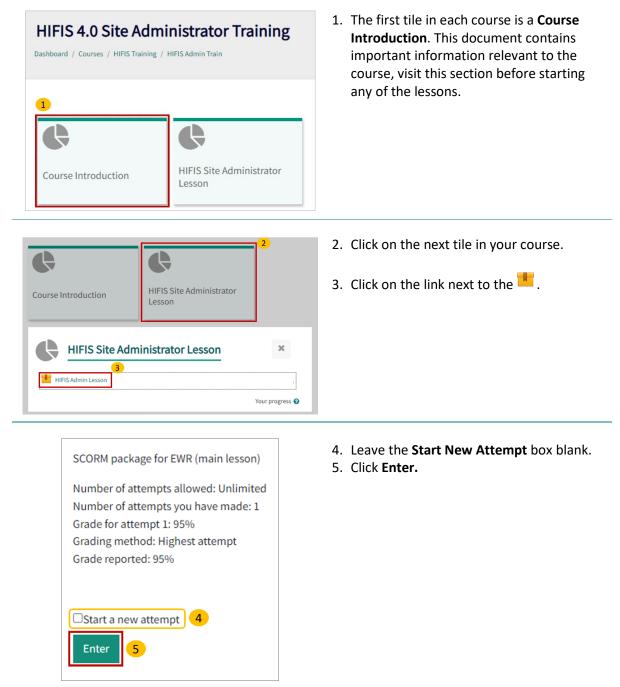

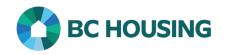

| Introductio     Concepts     7                                                                                      | <ul> <li>6. The lesson module will open in a new window. The sidebar can be minimized by clicking on the arrow.</li> <li>7. Click the <b>Start Course</b> button to begin.</li> </ul> |
|----------------------------------------------------------------------------------------------------|----------------------------------------------------------------------------------------------------|
| Q   Introduction to   HIFIS: Key   Concepts     ØKCOMPLETE     E Introduction   Introduction     Welcome   module w | 8. To hide or show the menu click the ≡ button.                                                                                                    |
| EXIT COURSE                                                                                                    | 9. Exit the lesson anytime by pressing the <b>Exit Course</b> button.                                                                                                    |
| Introduction to HIFIS:                                                                                              | 10.When a lesson has been successfully<br>completed a green check will appear in<br>the top right corner. Please complete the<br>lessons in order.                                    |
| Key Concepts                                                                                                    |                                                                                                    |